# 全天球動画を用いた学習評価システムの開発

# Development of learning assessment system using Spherical Panorama Movies

## 鈴木 計哉\*1, 瀬戸崎 典夫\*2, 藤井 佑介\*2 Kazuya SUZUKI\*1, Norio SETOZAKI\*2, Yusuke FUJII\*2 \*1 創成館高等学校, \*2 長崎大学 \*1Sohseikan High School, \*2Nagasaki University Email: suzuki-kazuya@nunu-lab.com

あらまし:近年,学習活動をどのような方法で把握し,評価するかについての研究が多くなされている. これに対し,協働学習における授業中の評価に加え,事後の評価での活用を想定して全天球動画を用いた 学習評価システムが提案された.しかしながら、システムは構想段階であり開発には至っていない.そこ で本研究では,全天球動画を用いた学習評価システムを開発し,システムの使用感および今後の展望につ いて述べる.

キーワード:協働学習,学習評価,システム開発,タブレット端末,全天球動画

#### 1. はじめに

授業中に児童・生徒の学びを見取る行為は,記録・ 資料として残すか否かにかかわらず,普段から教員 が実行していることである<sup>(1)</sup>. また, 児童・生徒の 学びの見取りを評価資料として残すことで,教師が 評価を意識して指導できるようになるとも報告され ている<sup>(2)</sup>. 静岡市立安東小学校は、授業中における 児童の姿について,事実や教師の気づきを蓄積する ために,「座席表とカルテ」を使った授業を 1960 年 代から実践している(3).「座席表とカルテ」による記 録は,児童・生徒の学習状況の把握の手法として多 くの学校で実践されている.

さらに,「座席表とカルテ」を電子化することで, 児童・生徒の学習状況に関わる具体的事実をより効 率的に記録・蓄積できるシステムが開発された(4). 開発されたシステムは、スタンプや手書き入力、テ キスト入力,端末のカメラで撮った写真の保存など, 高い自由度で学習状況に関わる事実を記録できる. システムの活用事例から,授業記録に時間軸の記録 が加わることによって、授業理解への深まりや、授 業後の情報共有への活用による授業改善の可能性が 示された.しかし,入力インタフェースに関しては, 授業では扱いにくいなどの課題が挙げられた.

一方,中学校学習指導要領では,主体的・対話的 で深い学びの実現に向けた授業改善を通して,生徒 に生きる力を育むことを目指すとされている.その 中で,創意工夫を生かした特色ある教育活動を展開 し,個性を生かし多様な人々との協働を促す教育の 充実に努めることが求められている。また、生徒の よい点や進歩の状況などを積極的に評価し,学習し たことの意義や価値を実感できるような学習評価の 充実も求められている.アクティブ・ラーニング等 のプロセスを通じて表れる児童・生徒の学習活動を どのような方法で把握し評価するかについては,今 後も改善を図る必要があると考えられる.

これに対し鈴木らは,協働学習の授業中における 評価に加え,事後評価においても活用できるよう, 全天球動画を用いた学習評価システム提案した(6). しかしながら,システムは構想段階であり,実際の 開発には至っていなかった.

そこで本研究では,鈴木らが提案した全天球動画 を用いた学習評価システムを開発し,システムの使 用感および今後の展望について述べる.

### 2. 開発環境

本研究では、タブレット端末 (iPad Air2 / Apple 社 製)での使用を想定してシステムを開発した.また, 協働学習における活動の様子を記録すべく,全天球 カメラ (RICHO THETA S/ RICHO 社製) を用いた. なお,開発環境には Xcode8.2 を使用し,開発言語に は swift3.0,データベースには SQLite を使用した.

#### 3. システム開発

本システムは,Xcode の UITabBarController を併用 し,「授業選択画面」,「座席表画面」,「記録閲覧画面」, 「全天球動画再生・評価追記画面(図1)」,「設定画 面」の5つの ViewController を実装した.

「授業選択画面」は,対象学級で実施されている 全ての授業名と教員名および現在の日時を,時間割 表形式とテーブル形式の2通りの形式で表示するよ うに設計した. 使用者はシステムを用いる際,まず 初めにこの「授業選択画面」を開く. 次に、担当す る授業を選択し,「授業開始ボタン」をタップするこ とで,データベースに授業情報として情報を記録し 「座席表画面」へ遷移する.

「座席表画面」は,学習者の学びの見取りを評価 項目別に記録する機能を実装した. 評価項目は、授 業者が記録したい項目を任意に設定することができ る.画面上には教室の座席表のように座席ボタンを 配置し,ボタンには生徒の氏名を表示した.

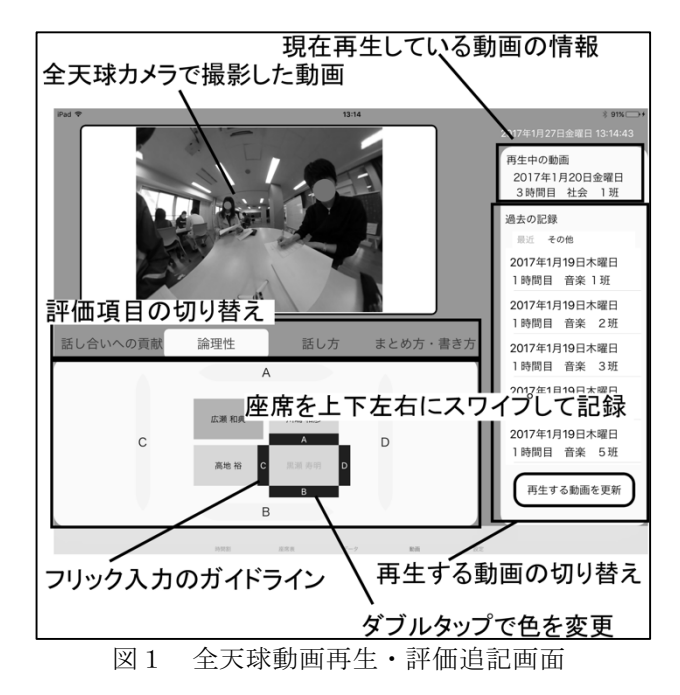

使用者は,画面上部に配置したタブをタップして 評価項目を切り替え,各評価項目における A〜D の 4つの評価を記録することができる.その際,評価 の入力方法としてフリック入力を採用した.画面上 の座席ボタンを上下左右の4方向にフリックするこ とで,スマートフォンのソフトウェアキーボードの ように入力することが可能である.また、座席をダ ブルタップすると,タップ回数に応じて座席の色2 種類に変更できるように設計した.

「記録閲覧画面」では,使用者が時間,曜日,教 科など,任意の項目に絞って記録を閲覧できる. 授 業中においても容易に閲覧できるようにするため, 番号順にテーブル形式で表示するように設計した.

「全天球動画再生・評価追記画面(図1)」は、全 天球カメラを用いて撮影した動画を再生しながら, 評価を記録できるように設計した. 使用者は、再生 したい授業を画面の右側に設置されたテーブルから 選択し、全天球動画を再生する. 表示された動画の 画面下には,対応するグループの座席表が表示され,

「座席表画面」と同様に画面上の座席ボタンを上下 左右の4方向にフリック入力することで評価を記録 できるように設計した.

「設定画面」は、時間割や座席表の編集および評 価項目の追加・編集ができるように設計した.

#### 4. システムの使用感および今後の展望

本システムは,協働学習における「授業中の評価」

と「事後の評価」の2通りの評価場面を想定した. 協働学習における授業中の評価については,即時 性が求められる.開発したシステムで設計したフリ ック入力は,直感的に記録することができ,入力時 の動作に遅延がないことが確認された. また、記録 した評価は,すぐに「記録閲覧画面」に反映される ため,授業中における活用に支障ないと考えられる.

本システムに提示された全天球動画によって,学 習者の発言に加え,手元や視線,表情などを読み取 ることができた.したがって,授業中の机間指導で 評価できなかったグループ活動の詳細について、授 業の後に全天球動画を視聴しながら,本システムを 用いて評価し得ることが確認できた.

また、6班のグループ活動を5分間(6動画×5 分)記録したと想定して,動画サイズを最小に設定 した場合(解像度:1280×720,フレームレート:15fps, ビットレート:6Mbps),2GB 以上のストレージ空 き容量があるタブレット端末で再生することができ た.全天球動画の生成時には,RAM を多く消費する ことが考えられるが,1GB 程度の RAM を搭載した 端末においては問題なく使用することができた.

一方,開発したシステムにはいくつかの改善点が 残っている.特に,座席表の編集と評価項目の追加・ 編集については,使用者が利用する頻度が高いこと が想定される. そのため、設定画面から変更をする のみでなく,他の画面からも変更できるようにイン タフェースの改善を検討したい.また,PC を介する ことなく,全天球動画のファイルを本システムに直 接取り込む方法についても検討の余地がある.

#### 5. まとめ

本研究では,鈴木らが提案した全天球動画を用い た学習評価システムを開発し,システムの使用感お よび今後の展望について述べた.

本システムでは,協働学習における「授業中の評 価」を直感的に記録することができ,入力時の動作 に遅延がないことが確認された.また、本システム に提示された全天球動画によって,授業中の机間指 導で評価できなかったグループ活動の詳細について も評価し得ることが確認できた.

今後は,改善点として挙げた機能について検討し, 協働学習の場面における活用を実践していく.また, 教師の振り返りや,授業を見取る力の育成にも焦点 を当て,活用の方策を検討したい.

#### 参考文献

- (1) 星野恵美子": カルテ・座席表で子供が見えてくる", 明 治図書出版,(1995)
- (2) 井上義一:"評価に対する教師の意識を高める座席表 の開発と実践−算数科の指導を通して−", 岡山県教育 センター長期研修員報告,(2002)
- (3) 上田薫,静岡市立安東小学校:"ひとりひとりを生か す授業−カルテと座席表−", 明治図書出版,(1979)
- (4) 日比光治,加藤直樹,興戸律子,水谷泰三,馬渕幸子, 佐藤将之: "教室における児童生徒の学習活動の記録 と活用−タブレット PC を活用した座席表電子化の試 み−", 日本教育情報学会学会誌 29(1), pp.55-60,(2013)
- (5) 文部科学省 "中学校学習指導要領",文部科学省,pp. 5-9,(2017)
- (6) 鈴木計哉,藤井佑介,瀬戸崎典夫: "全天球型カメラ を用いた即時評価システムの提案", 信学技報, vol. 116, no. 266, ET2016-42, pp. 5-8,(2016)